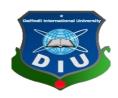

# Daffodil International University DEPARTMENT OF SOFTWARE ENGINEERING , FSIT

Course: Project/ Thesis Course Code: SWE (431)

## **PROJECT REPORT Event Planners Searching Site**

Supervised by:
Lamisha Rawshan
Department of Software Engineering
Daffodil International University

SUBMITTED BY
Jannatul Nayma Pranty
ID: 161-35-1447
Department of Software Engineering

#### Riviewer

Dr.Md. Mostafijur Rahman Department of Software Engineering Daffodil International University

#### Declaration

I, hereby, declare that I have taken this project under the supervision of Lamisha Rawshan, Lecturer, Department of Software Engineering, Daffodil International University. I also declare that neither this project nor any part of this report has been submitted elsewhere for any degree or award.

#### Submitted By:

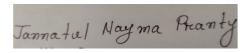

Jannatul Nayma Pranty

161-35-1447

Department of Software Engineering

Daffodil International University.

#### Certified By:

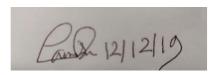

Lamisha Rawshan

Lecturer,

Department of Software Engineering

Daffodil International University.

**ACKNOWLEDGEMENT** 

First of all, I express my gratitude to the Almighty Allah to give me the ability to complete this

Project. I also grateful to my parents & friends who always support me and encourage to do

something for the betterment of people. Now I would like to give tanks and appraisal to those

who helped me to make my project, project documentation not only more effective but also

completed perfectly. A special thanks and honor to my supervisor and our honorable teacher

"Lamisha Rawshan", whose help and inspiration helped me to coordinate my project specially

writing this documentation and to select project features.

From my sincere thanks to friends, brothers who have supported my work on the project.

Specially, Daffodil International University's family members, friends and brothers. Finally,

I would like to thank my family and friend for their support. I wouldn't have been able to get

here without them.

Jannatul Nayma Pranty

Department of software engineering

**Daffodil International University** 

## **Table of Contents**

| Chapter-1  | Introduction                                  | 1 |
|------------|-----------------------------------------------|---|
| 1.1 Proje  | ect Overview                                  | 2 |
| 1.2 Pro    | ject Purpose                                  | 2 |
| 1.2.1      | Background                                    | 2 |
| 1.2.2      | Benefits And Beneficiaries.                   | 2 |
| 1.3 Stak   | keholders:                                    | 2 |
| 1.4 Pro    | oject Schedule                                | 3 |
| 1.4.1      | Ganttchart                                    | 3 |
| 1.4.2      | Milestones/Deliverables                       | 4 |
| Chapter-2  | 2 Requirement Specification                   | 5 |
|            | 1                                             | 6 |
| 2.1.1      | Login                                         | 6 |
| 2.1.2      | Planners                                      | 6 |
| 2.1.3      | Vendors                                       | 6 |
| 2.1.4      | Fashion and Beauty                            | 6 |
| 2.1.5      | Food And Drink.                               | 6 |
| 2.1.6      | Blog.                                         | 7 |
| 2.1.6      | About Us                                      | 7 |
| 2.1.7      | Advertise                                     | 7 |
| 2.2 Per    | formance Requirements:                        | 7 |
| 2.2.1      | Speed and latencyrequirements                 | 7 |
| 2.2.2      | Precision and accuracyrequirements            | 7 |
| 2.2.3      | Capacity Requirements                         | 7 |
| 2.3 De     | pendabilityrequirements                       | 8 |
|            | Reliability and availability                  |   |
| 2.4 Mai    | ntainability and supportability9              | ) |
| 2.4.1      | Supportability Requirements Specification     | ) |
| 2.4.2      | Adaptability requirements10                   | ) |
| 2.5 Secu   | urity requirements10                          | ) |
| 2.5.1      | Access requirements10                         | ) |
| 2.5.2      | Integrity requirements10                      | ) |
| 2.5.3      | Privacy requirements10                        | ) |
| 2.6 Usabil | ity and human integrity requirements11        | ı |
|            | Ease of use requirements                      |   |
|            | Understandability and Politeness Requirements |   |

| 2.6.3 Accessibility Requirements                         |          |
|----------------------------------------------------------|----------|
| 2.7 Look and Feel                                        |          |
| 2.7.1 Appearance Requirements                            |          |
| 2.7.2 Style Requirements12                               |          |
| 2.8 Operational and Environmental Requirements           |          |
| 2.8.1 Expected Physical Requirements                     |          |
| 2.8.2 Requirement for Interfacing with Adjacent System12 |          |
| 2.8.3 Release Requirements                               |          |
| 2.9 Legal Requirements                                   |          |
| 2.9.1 Compliance Requirements12                          |          |
| 2.9.2 Standard Requirements                              |          |
| Chapter-3 Requirements Analysis14                        |          |
| 3.1 Use Case Diagram                                     |          |
| 3.1.1Analysis                                            |          |
| 3.2 Activity Diagram                                     | 21       |
| 3.2.1 User Login activity                                | 21       |
| 3.2.2 Planner activity                                   | 22       |
| 3.2.3 Vendors activity                                   | 23       |
| 3.2.4 Fashion And Beauty activity                        | 24       |
| 3.2.5 Food And Drink activity                            | 25       |
| 3.2.6 Admin login activity                               | 26       |
| 3.3 Sequence Diagram                                     | 27<br>31 |
| Chapter -4 Design and Development                        | 32       |
| 4.1 Development tools and technology                     | 33       |
| 4.1.1User interface technology                           | 33       |
| 4.1.2Implemented tools and platform                      | 34       |
| 4.2 DataFlowDiagram                                      | 35       |
| Chapter -5 TestPlan                                      | 36       |
| 5.1 Testing Features                                     | 37       |
| 5.1.1Features To Be Tested                               | 33       |
| 5.2 TestingStrategy                                      | 34       |
| 5.2.1Test approach                                       | 34       |

| 5.3 | Testing Schedule    | 40 |
|-----|---------------------|----|
| 5.4 | TraceAbilityMatrix  | 41 |
| 5.5 | Testing Environment | 38 |
| 5.6 | Test Cases          | 38 |
| 5.  | 6.1Log In           | 39 |
| 5.  | 6.2File Size        | 40 |

| 5.6.3 Required Input Field in AllPages   | 41 |
|------------------------------------------|----|
| 5.6.4 Checking Editable and Not Editable | 42 |
|                                          |    |
|                                          |    |
| Chapter-6 User Manual                    | 43 |
| 6.1 Log In page                          | 44 |
| 6.2 Home Page                            | 45 |
| 6.3 Event Page                           | 46 |
| 6.4 EventDetailsPage                     | 47 |
| 6.5 User Registration Page               | 48 |
| 6.6 UserProfile                          | 49 |
| 6.7 Create Post                          | 50 |
| 6.8 View Post                            | 51 |
| 6.9 View Advertise                       | 52 |
| 6.10 Admin Dashoard                      | 53 |
| 6.11 Category                            | 54 |
| 6.12 Category List                       | 55 |
| 6.13 View Blog Post List                 | 55 |
| Chapter-7 Conclusion                     | 56 |
| 7.1 ProjectSummary                       | 57 |
| 7.2 Limitations                          | 57 |
| 7.3 Comparewithexistingsites             | 58 |
| 7.4 Future Scope                         |    |
| 7.5 References                           | 59 |

## **List of Figures**

| - 10 |
|------|
| _ 23 |
| 25   |
| _ 26 |
| 26   |
| 26   |
| 30   |
|      |

**Chapter-1 Introduction** 

#### **Overview:**

Event Planners Searching Site is one kinds of special platform for users. This site is used by the organizations & clients both.

It's a site where people can meet their needs at home like Wedding ceremony, Birthday party, Corporate party etc. Here any client can determine and chose which event they want. They can contact with any Event planners and vendors. Clients can Booked any Convention center that they want. They can order their favorite food any restaurant stay own home . Overall this site is a very helpful site for users gather information and fulfill their demand.

#### 1.1 Purpose

Event Planners Searching Site to provide the all customer help to people, in a word this website is for Information purpose.

#### 1.1.1 Background:

My special goal for this project, any new event planner or other organizations easily gets their clients and any users can easily complete their events under their cost. My motivation of this project is, there are many junior developers in our country they have good knowledge & also have very new ideas with many varieties newly projects. But only for no experience they don't get work from big websites and clients. So my main goal for this web project to make a great suitable platform for those Developer's.

#### 1.1.2 Benefits:

- To make a successful event without wasting time.
- To make easy to manage various events.
- To make the system automatic and digital.

#### 1.2 Stakeholders:

My special goal for this project, any new event planner or other organizations easily gets their clients and any users can easily complete their events under their cost. My motivation of this project is, there are many junior developers in our country they have good knowledge & also have very new ideas with many varieties newly projects.

- 1. System Administrator
- 2. User

## 1.3 Project Schedule

For developing project or something else, schedule helps for proper planning. I also make a schedule for developing and executing my project properly.

#### 1.3.1 Gantt Chart

Stakeholders will get a clear view of this project, about its completion time by seeing the following Gantt chart.

| Activities                    |                         | W1 | W2  | W3 | W4 | W5 | W6 | W7 | W8 | W9 | W10 | W11      | W12 | W13 | W14 | W15 | W16 |
|-------------------------------|-------------------------|----|-----|----|----|----|----|----|----|----|-----|----------|-----|-----|-----|-----|-----|
| Planning                      | Ideas                   |    |     |    |    |    |    |    |    |    |     |          |     |     |     |     |     |
|                               | Problem definition      |    |     |    |    |    |    |    |    |    |     |          |     | 1   |     |     |     |
|                               | Proposal planning       |    |     |    |    |    |    |    |    |    |     |          |     |     |     |     |     |
| Requirements                  | Requirement engineering |    |     |    |    |    |    |    |    |    |     |          |     |     |     |     |     |
|                               | Requirement analysis    |    |     |    |    |    |    |    |    |    |     |          |     |     |     |     |     |
| QA-1                          | Quality assurance       |    | - 2 |    |    |    |    |    |    |    |     | $\vdash$ |     |     |     |     |     |
| System design                 | Sketching               |    |     |    |    |    |    |    |    |    |     |          |     |     |     | *   |     |
|                               | Design specification    |    |     |    |    |    |    | 1  |    |    |     |          |     |     |     |     |     |
|                               | DB design               |    |     |    |    |    |    |    |    |    |     |          |     |     |     |     |     |
| Implementatio<br>n-1          | Audit module            |    |     |    |    |    |    |    |    |    |     |          |     |     |     |     |     |
| QA-2                          | Test cases              |    |     |    |    |    |    |    |    |    |     |          |     |     |     |     |     |
| Implementatio<br>n-2          | Users module            |    |     |    |    |    |    |    |    |    |     |          |     |     |     |     |     |
|                               | Business logic          |    |     |    |    |    |    |    |    |    |     |          |     |     |     |     |     |
| Testing                       | Unit testing            |    |     |    |    |    |    |    |    |    |     |          |     |     |     |     |     |
| Cold Ad 1 to Children at ₹ 10 | Blackbox testing        |    |     |    |    |    |    |    |    |    |     |          |     |     |     |     |     |
| Delivery                      | Software release        |    |     |    |    |    |    |    |    |    |     |          |     |     |     |     |     |

Schedule time
Buffer time

Figure-1.1: Gantt chart

## 1.3.2 Milestones/Deliverables

Milestones, a timeline of a project, will clarify the task. These project milestones are as follows:

| Task No | Task Name                           | Time   |
|---------|-------------------------------------|--------|
| 1       | Requirements gathering and analysis | 2 week |
| 2       | Sketching the overall system        | 1 week |
| 3       | Database design                     | 1 week |
| 4       | UI design                           | 1 week |
| 5       | Implementing the business logic     | 2 week |
| 6       | Testing                             | 2 week |
| 7       | Evaluating the project              | 1 week |

## Chapter-2 **Requirement Specification**

## **2.1 Functional Requirements**

The whole project has to develop on the basis of the following requirements.

## **2.1.1** Login

| FR-1 | Login                                                                             |
|------|-----------------------------------------------------------------------------------|
| *    | There have a user panel for admin and all user, from there they can login system. |

#### 2.1.1 Search Planners

| FR-1        | Search Planners                                                               |
|-------------|-------------------------------------------------------------------------------|
| Description | This use case describes how the User can search planners the event management |
|             |                                                                               |

#### 2.1.2 Search Vendors

| FR-1 | Search Vendors                                                               |
|------|------------------------------------------------------------------------------|
|      | This use case describes how the User can search vendors the event management |

## 2.1.3 Fashion and Beauty

| FR-1        | Fashion and Beauty                                             |
|-------------|----------------------------------------------------------------|
| Description | User Can click fashion and beauty. For all information showing |
|             |                                                                |

#### 2.1.4 Food and Drinks

| FR-2        | Food and Drinks                                                                |
|-------------|--------------------------------------------------------------------------------|
| Description | User can order food and drinks. event management for planning food and drinks. |

#### **2.1.5 Blog**

| FR-2        | Blog                                                                              |
|-------------|-----------------------------------------------------------------------------------|
| Description | User can open blog page. Event planner all blog showing. All information details. |

#### 2.1.6 Advertise

| FR-2        | Advertise                                                                      |
|-------------|--------------------------------------------------------------------------------|
| Description | User's favorite advertising page. Can choose personal manner advertise upload. |

#### **2.2 Performance Requirements:**

It"sveryimportanttomaintaintheperformanceoftheproject. Toensureagoodperformance, this project has to meet some requirements which will ensure a good performance.

#### 2.2.1 Precision and Accuracy Requirements

System has to ensure the precision and accuracy of the data.

| PAR-1       | Data accuracy                                                                                                    |
|-------------|----------------------------------------------------------------------------------------------------|
| Description | Data should have to accurate at the time of inputting. If the data will not accurate system will not allow saving the data. Like in the membership fees, if total inputting amount will not match with total amount of selecting member's fees, system will not allow to save. |

#### 2.2.2 Capacity Requirements

System is able to manage all the inserting data

| CR-1        | The system will manage all the inserting data in database.                                   |
|-------------|----------------------------------------------------------------------------------------------|
| Description | Data of income, expense, membership fees, member information will be stored in the database. |

#### 2.3 Dependability requirements

By the terms of dependability, it does not mean that this project is totally relying on something.

Here, dependability means the running time of this project.

#### 2.3.1 Reliability and Availability

In order to support global and smooth operations the system must be available around the clock. On the other hand most services in this system are not mission-critical.

| RAR-1       | The system must be available 24x7                        |
|-------------|----------------------------------------------------------|
| Description | The system must be available 24 hours in a day           |
|             | The system must be updated regularly                     |
|             | The system must generate report and other things un time |

#### 2.3.2 Safety Critical Requirements

There are no specific safety critical requirements

#### 2.4 Maintainability and Supportability

To look after or maintain and support the project some person has to associate with this project.

#### 2.4.1 Supportability Requirements Specification

- **SRS-1.** In order to understand the system's behavior on a technical support required by the system operator. The reason for reading them might be
- **SRS-2.** System malfunction has occurred and the system operator has to find the exact point of time when this happened
- **SRS-3.** System produces wrong results and the developers must be able to reproduce the data flow through the system
- **SRS-4.** Hacker tried to breach the system's security mechanisms and the system operator must understand what he did

#### 2.4.2 Adaptability requirements

There is no specific adaptability Requirements.

#### 2.5 Security requirements

There are no access requirements beside those that have been outlined in the below:

- SR-1. Log in as an admin
- SR-2. Log in as a user
- SR-3. Log out as an admin
- SR-4. Log out as a user

To get access to this system or a specific module the system must provide a central authentication mechanism. In order to prevent anyone to exploit stolen participants all participant's password must be encrypted in hash process.

#### 2.5.1 Access requirements

To get access to the system, the system provides authorization/authentication way. This system uses various modules.

| AR-1        | The system provides security strategies.                          |
|-------------|-------------------------------------------------------------------|
| Description | The system is designed in way that allows all modules to access a |
|             | Mechanism that provides security services.                        |

#### 2.5.2 Integrity requirements

To protect credentials of user from being stolen, all passwords are stored in encrypted form. The Requirements significantly reduces the value of stolen user credentials, it is not easy to decrypt the password.

#### 2.5.3 Privacy requirements

The system provides a protection of the database in the server. However, the system will have to increment this level of protection because of the personal data mode available on the system &Thelargershareofpeoplethatwillbehavingaccesstoitthroughthesystem 'sregistration. The user's privacy will be granted by the limited access that the log in process is going to give to the database.

| PR-1        | All data will be protected                                                                |
|-------------|-------------------------------------------------------------------------------------------|
| Description | The main requirement in the context is the generation of participant's Data for analysis. |
|             |                                                                                           |

#### 2.6 Usability and human integrity requirements

This system is easy to use and usable for any kind of people.

## 2.6.1 Ease of use Requirements

The system is easy to use and can easily be understandable.

| EUR-1       | The system must be usable for participants with all associate Stakeholders.                                                                                      |
|-------------|----------------------------------------------------------------------------------------------------|
| Description | The system indicates the several possibilities that the participants has to go on in using the system. The participants is allowed to undo any of the operation. |

#### 2.6.2 Understandability and Politeness Requirements

This section describes more requirements of audit person and BPWN"S members to add more features in future

| UPR-1       | The features of participants information                                                                                                    |
|-------------|----------------------------------------------------------------------------------------------------|
| Description | The system is more efficiently ease of use more added features .The System is understandability for both users. The system will not use any Term that is not specified in this system. |

#### 2.6.3 Accessibility Requirements

There are no specific accessibility requirements.

#### 2.7 Look and Feel

There should not exist any unnecessary things on this project.

#### 2.7.1 Appearance Requirements

It should be clear to user which fields need to be filled and which can be left blank in this system.

| AR-1        | Labels of mandatory fields must be bold                                         |
|-------------|---------------------------------------------------------------------------------|
| Description | Labels of mandatory fields must be bold to identify them as being of Mandatory. |

#### 2.7.2 Style Requirements

User interface will be web based. For styling the interface and making lucrative, I need to use CSS, CSS framework as bootstrap, JavaScript, Laravel.

| SR-1        | The look and feel must be controllable using style sheet.                                                                |
|-------------|----------------------------------------------------------------------------------------------------|
| Description | The styling of the elements of the web based user interface will be Defined using CSS, JavaScript bootstrap and laravel. |
|             |                                                                                                    |

#### 2.8 Operational and Environmental Requirements

Operational and environmental requirements are very important because this project may not work in every environment and its operation may not accurate in every time.

#### 2.8.1 Expected Physical Requirements

There are no specific expected physical requirements.

#### 2.8.2 Requirement for Interfacing with Adjacent System

There is no specific interfacing with adjacent system requirements.

#### 2.8.3 Release Requirements

There are no specific release requirements but in the project schedule section it was described briefly.

#### 2.9 Legal Requirements

Fraudulent data and engaging third party software or third person is totally prohibited.

#### **2.9.1 Compliance Requirements**

Compliance requirements are only guidelines for compliance with the hundreds of laws and regulations applicable to the specific type assistance used by the recipient, and their objectives are generic in nature due to the large number of federal programs. Each compliance requirement is identified by a letter, in alphabeticalorder.

## 2.9.2 Standard Requirements

To comply with the Open Standards Requirement, an "open standard" must satisfy the following criteria. If an "open standard" does not meet these criteria, it will be discriminating against open source developers.

| П | No Intentional Secrets: The standard MUST NOT withhold any detail necessary for                                                                                                    |
|---|----------------------------------------------------------------------------------------------------|
|   | interoperable implementation. As flaws are inevitable, the standard MUST define a process for fixing flaws identified during implementation and interoperability testing and to incorporate said changes into a revised version or superseding version of the standard to be released under terms that do not violate the OSR. |
|   | <b>Availability</b> : The standard MUST be freely and publicly available (e.g., from a stable web site) under royalty-free terms at reasonable and non-discriminatory cost.                                                                                                    |
|   | <b>No Agreements</b> : There MUST NOT be any requirement for execution of a license agreement.                                                                                                    |

## Chapter-3 Requirements Analysis

#### 3.1 Use Case Diagram

The following diagram has been depicted with two users. The relationship of different node with these two users clarifies the system in brief.

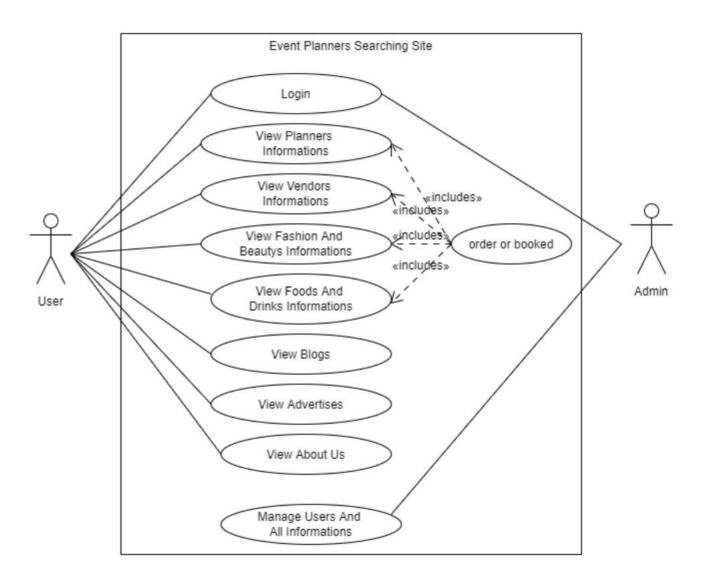

Figure-3.1: Use-Case Diagram

## **3.1.1** Login

| Use Case              | Login                                                                          |                                                                 |
|-----------------------|--------------------------------------------------------------------------------|-----------------------------------------------------------------|
| Goal                  | To mal                                                                         | ce sure they are member of the system and get access to use the |
| Preconditions         | Custor                                                                         | ner or organizer must be register.                              |
| Success End Condition | After login successfully admin and customer can use the feature of the system. |                                                                 |
| Failed End Condition  | If they                                                                        | enter wrong emailor password they cannot access to the system.  |
| Primary Actors:       | Admin and customer                                                             |                                                                 |
| Secondary Actors:     | N/A                                                                            |                                                                 |
| Description / Main    | Step                                                                           | Action                                                          |
| Success Scenario      | 1                                                                              | Admin and customer need to enter the email & password.          |
|                       | 2                                                                              | Make sure that email & password are correct.                    |
|                       | 3                                                                              | Get and access to the system.                                   |

## **3.1.2** View Information

| Use Case              | View Information                                                                                         |                                                     |
|-----------------------|----------------------------------------------------------------------------------------------------|-----------------------------------------------------|
| Goal                  | Organizers will advertise all their activities here and users will see these ads and interact with them. |                                                     |
| Success End Condition | After contract with organization.                                                                        |                                                     |
| Failed End Condition  | N/A                                                                                                    |                                                     |
| Primary Actors:       | Customer                                                                                                 |                                                     |
| Secondary Actors:     | N/A                                                                                                    |                                                     |
| Description / Main    | Step                                                                                                    | Action                                              |
| Success Scenario      | 1                                                                                                    | Organizers will advertise all their activities here |
|                       | 2                                                                                                    | Users will see these ads and interact with them.    |

## **3.1.3** View Planners Information

| Use Case              | View                    | planners information                                          |
|-----------------------|-------------------------|---------------------------------------------------------------|
| Goal                  | Show                    | planners list.                                                |
| Success End Condition | After show planner list |                                                               |
| Failed End Condition  | N/A                     |                                                               |
| Primary Actors:       | Custo                   | mer                                                           |
| Secondary Actors:     | N/A                     |                                                               |
| Description / Main    | Step                    | Action                                                        |
| Success Scenario      | 1                       | Those who need planners they will get their information here. |

#### **3.1.4** View Vendors Information

| Use Case              | View  | View vendors information                                     |  |
|-----------------------|-------|--------------------------------------------------------------|--|
| Goal                  | Show  | Show vendors list.                                           |  |
| Success End Condition | After | After show vendors list                                      |  |
| Failed End Condition  | N/A   |                                                              |  |
| Primary Actors:       | Custo | Customer                                                     |  |
| Secondary Actors:     | N/A   |                                                              |  |
| Description / Main    | Step  | Action                                                       |  |
| Success Scenario      | 1     | Those who need vendors they will get their information here. |  |

## **3.1.5** View Fashion and Beauty Information

| Use Case              | View    | Fashion and Beauty Information                                                             |
|-----------------------|---------|--------------------------------------------------------------------------------------------|
| Goal                  | Show    | fashion and beauty event organization list.                                                |
| Success End Condition | After s | show fashion and beauty organization list                                                  |
| Failed End Condition  | N/A     |                                                                                            |
| Primary Actors:       | Custo   | mer                                                                                        |
| Secondary Actors:     | N/A     |                                                                                            |
| Description / Main    | Step    | Action                                                                                     |
| Success Scenario      | 1       | Those who need fashion and beauty event organization they will get their information here. |

#### 3.1.6 View Food and Drinks Information

| Use Case              | View    | Food and Drinks Information                                                                         |  |
|-----------------------|---------|----------------------------------------------------------------------------------------------------|--|
| Goal                  | Show    | Show food and drinks supplier list.                                                                 |  |
| Success End Condition | After s | After show food and drinks supplier list                                                            |  |
| Failed End Condition  | N/A     |                                                                                                    |  |
| Primary Actors:       | Custo   | mer                                                                                                 |  |
| Secondary Actors:     | N/A     |                                                                                                    |  |
| Description / Main    | Step    | Action                                                                                              |  |
| Success Scenario      | 1       | Food &Drinks If any event is required. Food and drinks service providers will get information here. |  |

## 3.1.7 View Blogs

| Use Case              | View Blogs |                                                        |  |
|-----------------------|------------|--------------------------------------------------------|--|
| Goal                  | Show       | Show blog.                                             |  |
| Success End Condition | After s    | After show blog                                        |  |
| Failed End Condition  | N/A        |                                                        |  |
| Primary Actors:       | Customer   |                                                        |  |
| Secondary Actors:     | N/A        |                                                        |  |
| Description / Main    | Step       | Action                                                 |  |
| Success Scenario      | 1          | Everyone can see all blog of all register organization |  |

## 3.1.8 View Advertise

| Use Case              | View Advertise                                                         |                                                              |
|-----------------------|------------------------------------------------------------------------|--------------------------------------------------------------|
| Goal                  | Organ                                                                  | izers advertise all their activities                         |
| Preconditions         | Customer or organizer must be register and login into the system       |                                                              |
| Success End Condition | Show all advertise in this site                                        |                                                              |
| Failed End Condition  | If they enter wrong emailor password they cannot access to the system. |                                                              |
| Primary Actors:       | Customer                                                               |                                                              |
| Secondary Actors:     | N/A                                                                    |                                                              |
| Description / Main    | Step                                                                   | Action                                                       |
| Success Scenario      | 1                                                                      | Register organizers will advertise all their activities here |

## 3.1.9 Analysis

| Use case title      | Description                                                                                              |
|---------------------|----------------------------------------------------------------------------------------------------|
| Login               | Admin and user can login.                                                                                |
| View Information    | Organizers will advertise all their activities here and users will see these ads and interact with them. |
| Planners            | Users can select planners and see planner information and thy also can buy or booked.                    |
| Vendor              | Users can select vendors and see vendor information and thy also can buy or booked.                      |
| Fashion &<br>Beauty | Users can select category to know information about fashion & beauty and thy also can buy or booked      |
| Food And<br>Drinks  | Users can select category to know information about food and drinks, and thy also can buy or booked.     |
| Blog                | User can view all short blog of all register organization.                                               |
| Advertising         | Register organizers will advertise all their activities here.                                            |

#### 3.2 Activity Diagram

Following activity diagrams are precisely depicting the flow of the different state of the project.

#### 3.2.1 Site activity

First state of income activity is inserting data. After that data will be checked. Then if any condition it will check one by one.

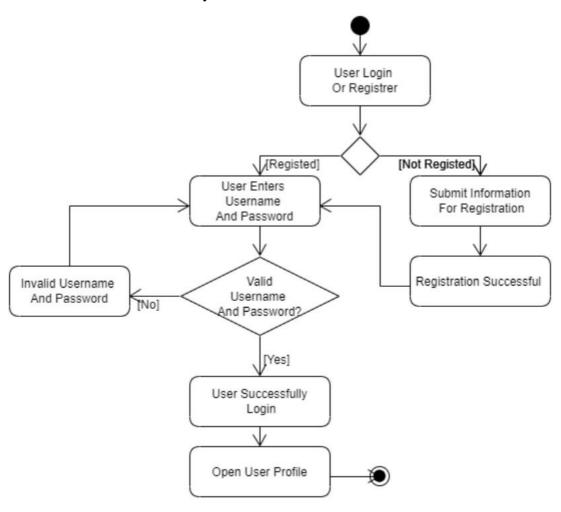

Figure-3.1: User Login Activity

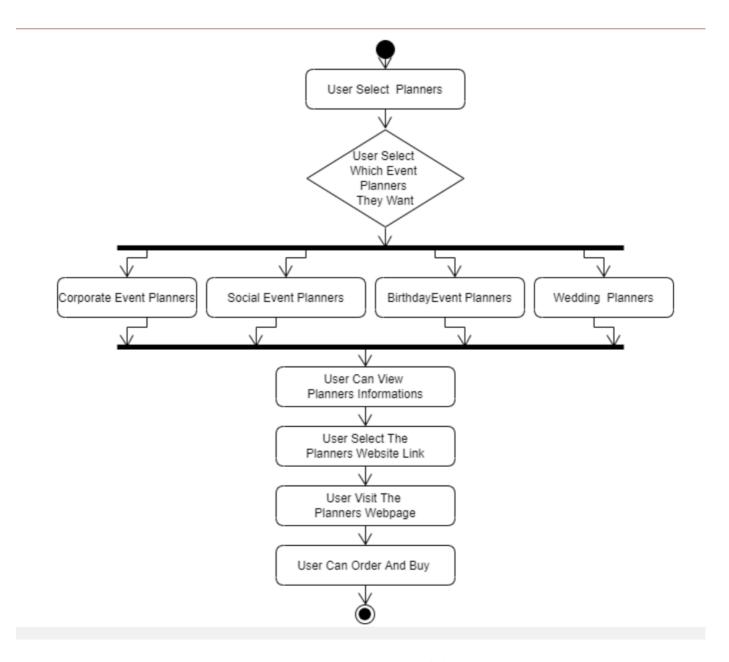

**Figure-3.2: Planner Activity** 

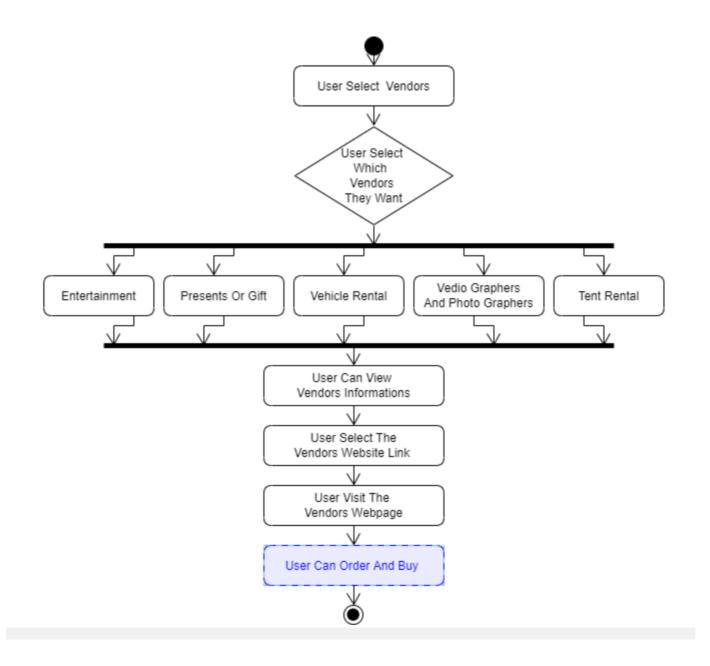

Figure-3.3: Vendor Activity

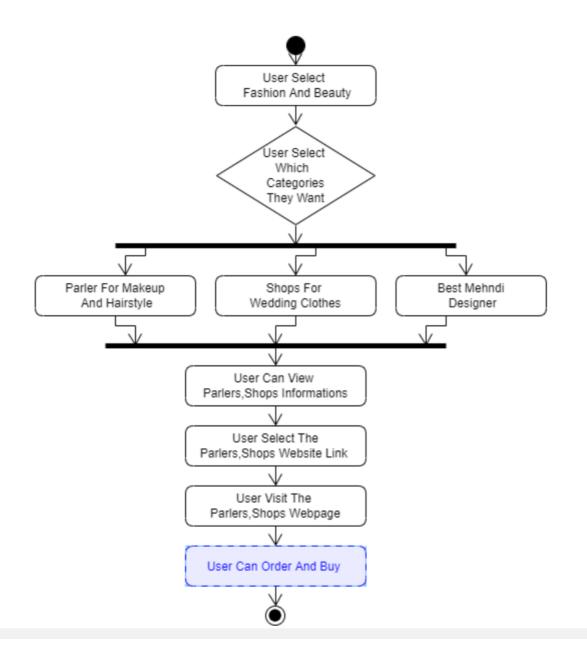

Figure-3.4: Fashion and Beauty Activity

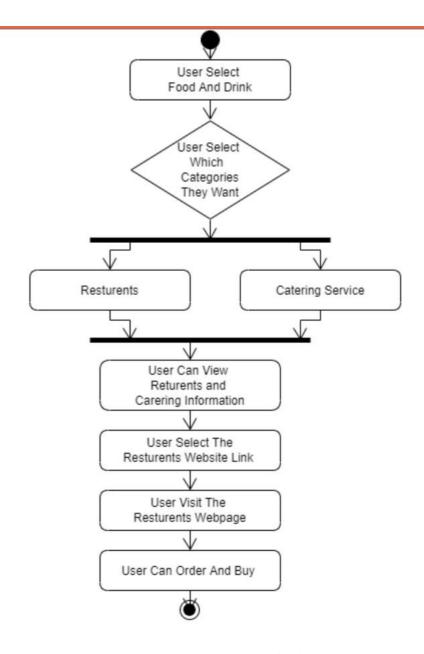

Figure-3.5: Food and Drink Activity

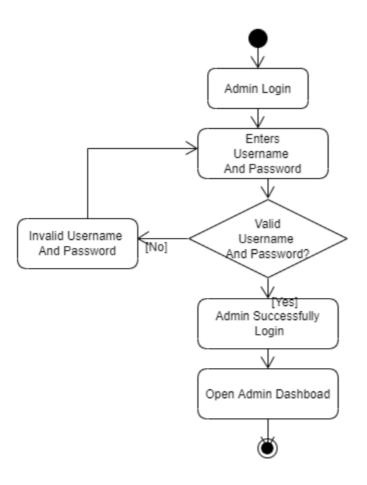

Figure-3.6:Admin Login Activity

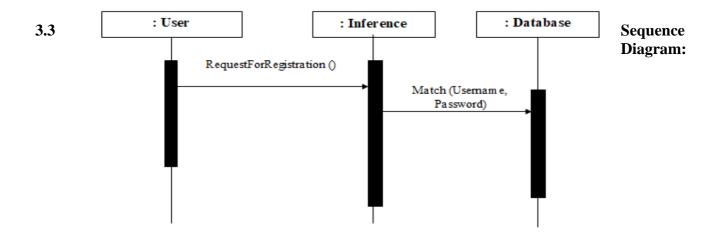

Figure-3.6-: Registration Sequence

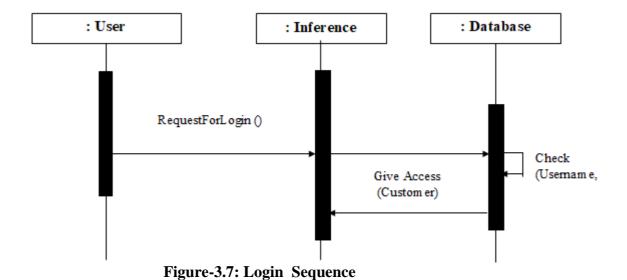

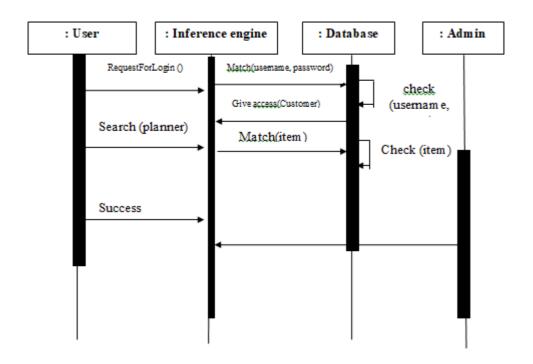

Figure-3.8: View Planner Sequence

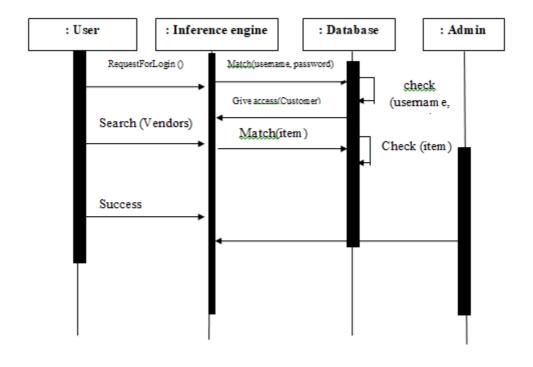

Figure-3.9: View Vendor Sequence

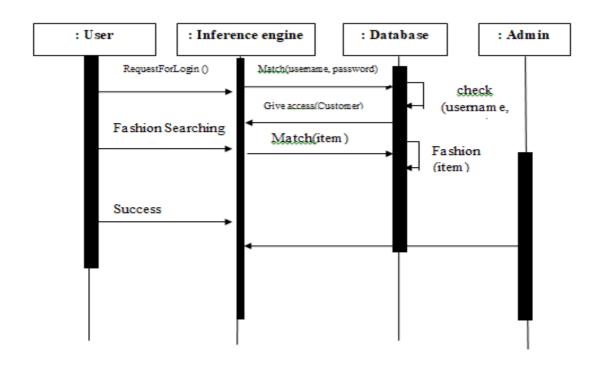

Figure-3.10: View Fashion and Beauty Sequence

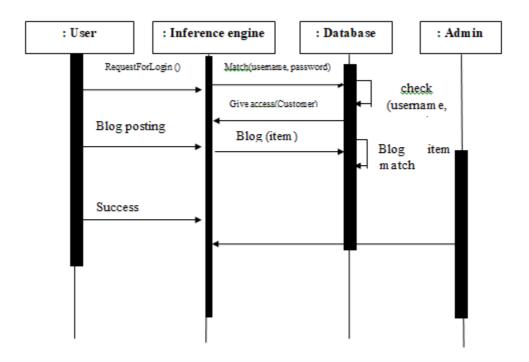

Figure-3.11:ViewBlog Sequence

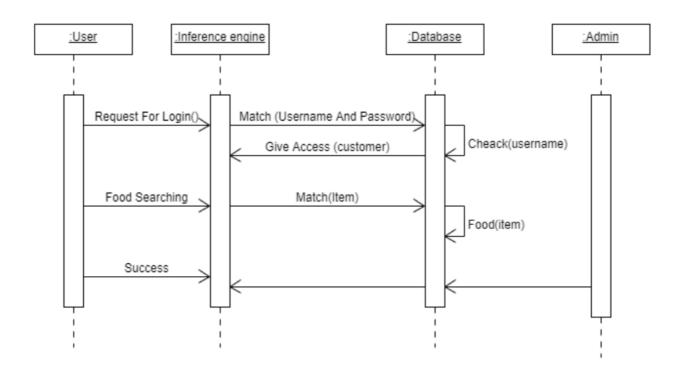

Figure-3.10:Food and Drinks Sequence

## 3.4 Class Diagram

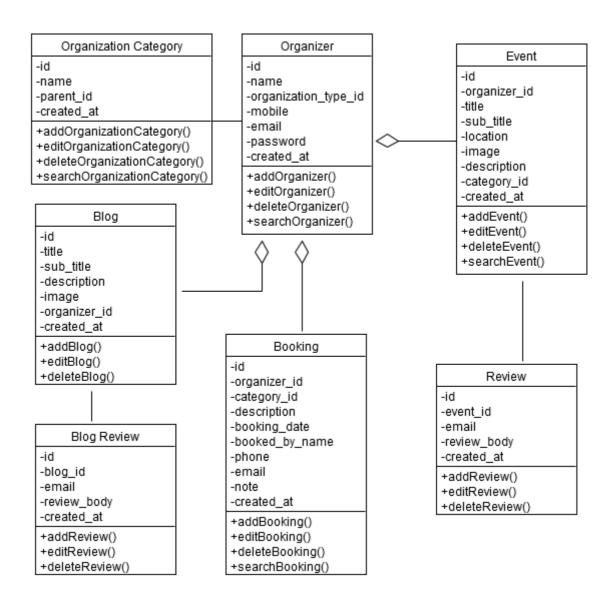

Figure-3.11:Class diagram

# Chapter 4 Design and Development

#### 4.1 Development tools and Technology

Without using tools, development of software is impossible. There are many tools that I have used to develop this software.

#### 4.1.1 User Interface Technology

Userinterface(UI)iseverythingdesignedintoasystemviewthatwhichperson's associates with this system may like the interface of this system.

#### **4.1.1.1 JQuery UI**

JQuery is a JavaScript library. JQuery greatly simplifies JavaScript programming. JQuery UI is a curated set of user interface interactions, effects, widgets, and themes built on top of the jQuery JavaScript Library.

Whether you're building highly interactive web applications or you just need to add a date picker to a form control, jQuery UI is the perfect choice. JQuery UI is built for designers and developers alike. We've designed all of our plugins to get you up and running quickly while being flexible enough to evolve with your needs and solve a plethora of use cases.

#### 4.1.1.2 CSS Framework or Bootstrap

CSS is a language that describes the style of an HTML document. CSS describes how HTML elements should be displayed. Build responsive, mobile-first projects on the web with the world's most popular front-end component library. Bootstrap is an open source toolkit for developing with HTML, CSS, and JS. Quickly prototype your ideas or build your entire app with our Sass variables and mix INS, responsive grid system, extensive prebuilt components, and powerful plugins built on jQuery.

After adding some classes to existing elements in the HTML-code and altering some CSS code such as removing some values for width given in pixels the site was changing depending on the width of the window. The bootstrap code is included minified, which means that white spaces are removed to make the file size smaller and therefore make the load time faster for the file which improves the load time for the whole page.

The main design that bootstraps ads without specifically adding design to elements is that when hovering over a link. This is fixed with some simple CSS-code added to the CSS-file, unless the bootstrap CSS-file is included after the original, then bootstrap will override the custom ones and the changes will not be seen. Having some basic knowledge about how Bootstrap works before starting to use it would increase the efficiency and speed one might achieve the goal one has in mind for including bootstrap into the project.

#### 4.1.1.3 Programming Language

For developing this system, I have use Laravel as a programming language. Laravel is a widely-used open source general-purpose scripting language that is especially suited for web development and can be embedded into HTML. Laravel is a server scripting language, and a powerful tool for making dynamic and interactive Web pages.

#### 4.1.2 Implemented tools and platform

The order of execution may vary depending upon the person developing the plan. Some people do better with looking at lots of tools and asking themselves "How can I use these tools to accomplish my goals and which ones do I use?" While others may look at tactics that have been tried and proven successful and determine which tactics best apply to them and their goals. And, many start with developing a sound strategy, then determine which tactics and tools best suits their needs to accomplish their goals.

#### **4.1.2.1** Web Server

The Apache HTTP Server Project is an effort to develop and maintain an open-source HTTP server for modern operating systems including UNIX and Windows. The goal of this project is to provide a secure, efficient and extensible server that provides HTTP services in sync with the current HTTP standards.

The Apache HTTP Server was launched in 1995 and it has been the most popular web server on the Internet since April 1996. It has celebrated its 20th birthday as a project in February 2015. The Apache http server is the world's most used web server software.

Originally based on the NCSA HTTP server, development of Apache began in early 1995 after work on the NCSA code stalled. Apache played a key role in the initial growth of the World Wide Web quickly overtaking NCSA HTTP as the dominant HTTP server & has remained most popular since April 1996. The Software is available for a wide variety of operating system besides Unix, including become Station, Microsoft windows, Netware open VMS.

#### 4.1.2.2 Database server

MySQL is an open-source relational database management system (RDBMS). I have used MySQL database to store data of my projects data. Because this database server provides huge storage and this server is very easy to use.

#### **4.2 Data Flow Diagram**

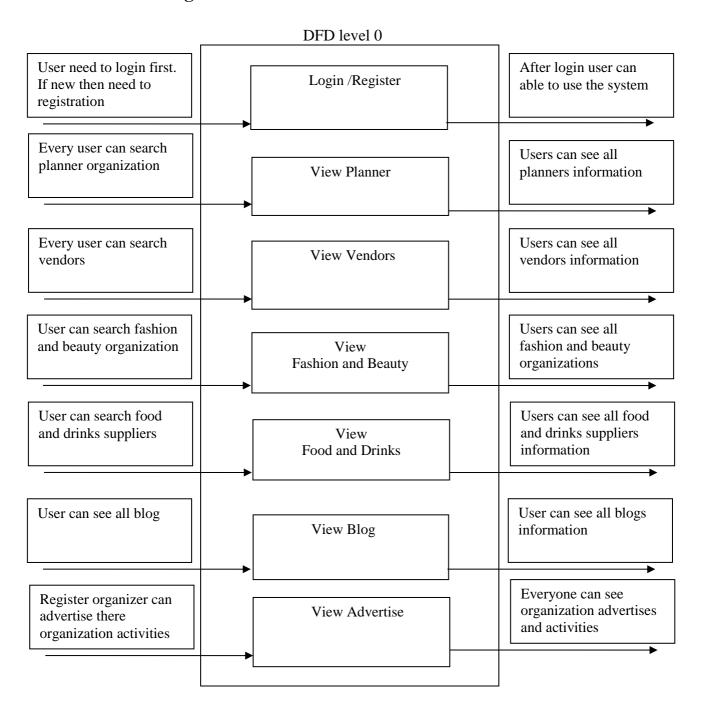

**Figure-4.1:** DFD level 0

Chapter 5
Test Plan

#### **5.1 Testing Features**

Feature testing is the process of making changes in software system to add one or more new features or to make modifications in the already existing features. Each of these features is said to have a characteristic that is designed to be useful, intuitive, and effective.

#### **5.1.1** Features to Be Tested

| Features               | Priority | Description                                                                                                    |  |
|------------------------|----------|----------------------------------------------------------------------------------------------------|--|
| Log in                 | 1        | Login as authenticated user.                                                                                                    |  |
| Logout                 | 1        | Logout from the system.                                                                                                    |  |
| Post (event /blog)     | 2        | When admin or user post.                                                                                                    |  |
| Edit data              | 2        | Edit the post                                                                                                    |  |
| Delete Data            | 3        | Admin delete all the post<br>User only delete his/her own data                                                                           |  |
| Registration           | 1        | To be a member should Registered her first.                                                                                              |  |
| User Profile           | 1        | After registration user, audit person Will see the user's profile.                                                                       |  |
| Share                  | 2        | All the can able to share on social medias                                                                                               |  |
| Approve post           | 2        | If a user posts a book, the post will be approved by the admin and everyone can see the post.                                            |  |
| Image size             | 1        | Only less than 2MB or equal to 2MB size Picture is inserting able                                                                        |  |
| Technological Features | •        |                                                                                                    |  |
| Database               | 1        | Access to database is frequently needed<br>Operation. So this technical feature should<br>be tightly in control for management<br>system |  |

Here, 1=Low Priority; 2=Medium Priority; 3=High Priority

#### **5.2 Testing Strategy**

A testing strategy is a general approach to the testing process rather than a method of devising particular system or component tests. Different testing strategies may be adopted depending on the type of system to be tested and the development process used.

#### 5.2.1 Test Approach

A test approach is the test strategy implementation of a project, defines how testing would be carried out. Test approach has two techniques:

| <b>Proactive</b> - An approach in which the test design process is initiated as early as |
|------------------------------------------------------------------------------------------|
| possible in order to find and fix the defects before the build is created.               |

□ **Reactive** - An approach in which the testing is not started until after design and coding are completed.

#### 5.2.1.1 Black Box Testing

Black box testing also called functional testing that ignores the internal mechanism of a system or component and focuses on the outputs generated in response to selected inputs and execution conditions. We have decided to perform equivalence partitioning and Boundary value analysis for this system

#### 5.2.1.2 Equivalence Class Partitioning

In considering the inputs for our equivalence testing, the following types will be used:

Legal Input values: Test values within boundaries of the specification equivalence classes. This will be input data the program expects and is programmed to transform into usable values.

Illegal Input Values: Test equivalence classes outside the boundaries of the specification. This will be input data the program may be presented, but that will not produce any meaningful output.

#### **5.2.1.3 Boundary Value Analysis**

The acceptable range of values for this application was set by the development team. At the time of testing developer will define the boundary value & generate test case for performing the boundary value analysis

#### **5.2.1.4** White Box Testing

White box testing is a software testing method in which the internal structure /implementation of the item being tested is known to the tester. The tester chooses inputs to exercise paths through the code and determines the appropriate outputs. Programming know-how and the implementation knowledge is essential.

#### 5.2.1.5 Pass/Fail Criteria

Theentrancecriteria" sforeachphaseoftestingmustbemetbeforethenextphasecan commence. Now the criteria's for pass and fail are given below.

| According to the given scenario the expected result need to take place then the scenario will be considered as pass otherwise that criteria should be failed. |
|----------------------------------------------------------------------------------------------------|
| If an item tested 10 times, 9 times perfectly worked and single time do not work properly then it will consider as fail case.                                 |
| System crash will be considered as fail case.                                                                                                    |
| After submitting a query in the system, if expected page won't appear then it will be considered as fail case.                                                |

## **5.3 Testing Schedule**

| Test Phase                  | Time            |
|-----------------------------|-----------------|
| Test Plan Creation          | 1 week          |
| Test specification creation | 1 week          |
| Unit Testing                | Developing time |
| Component testing           | 1 week          |
| Test Phase                  | Time            |
| Integration Testing         | 1 week          |
| Use case validation         | 1 week          |
| User interface testing      | 1 week          |
| Load testing                | 1 week          |
| Performance Testing         | 1 week          |
| Release to Production       | 1 week          |

## **5.4 Trace Ability Matrix**

| Project Manager |                                     | Business analyst Lead                            |                            |                        |          |  |
|-----------------|-------------------------------------|--------------------------------------------------|----------------------------|------------------------|----------|--|
| QA Lead         |                                     |                                                  | Target implementation Date |                        |          |  |
| BR#             | Category/<br>Functional<br>Activity | Requirement Description                          | Use Case<br>Reference      | Test Case<br>Reference | comments |  |
| BR-1            | Functional                          | View information                                 | Use case 3.1.              | Test case 5.6.2        |          |  |
| BR-2            | Functional                          | Search Planner/<br>Vendor/ Fashion<br>and Beauty | Use case 3.1               | Test case 5.6.2        |          |  |
| BR-3            | Functional                          | Approve post                                     | Use case 3.1               | Test case 5.6.2        |          |  |
| BR-5            | Functional                          | Edit post                                        | Use case 3.1               | Test case 5.6.2        |          |  |
| BR-6            | Functional                          | User<br>registration                             | Use case 3.1               | Test case 5.6.2        |          |  |
| BR-7            | Functional                          | Log In system                                    | Use case 3.1               | Test case 5.6.2        |          |  |
| BR-8            | Functional                          | Delete post                                      | Use case 3.1               | Test case 5.6.2        |          |  |
| BR-9            | Functional                          | Share                                            | N/A                        | Test case 5.6.2        |          |  |

#### **5.5 Testing Environment**

Testing environment is a setup of software and hardware for the testing teams to execute test cases. In other words, it supports test execution with hardware, software and network configured.

| For te | st environment, key area to set up includes                                                            |
|--------|----------------------------------------------------------------------------------------------------|
|        | System and applications                                                                                |
|        | Test data                                                                                              |
|        | Database server                                                                                        |
|        | Front end running environment                                                                          |
|        | Client operating system                                                                                |
|        | Browser                                                                                                |
|        | Hardware includes Server Operating system                                                              |
|        | Network                                                                                                |
|        | Documentation required like reference documents/configuration guides/installation guides/ user manuals |

#### **5.6 Test Cases**

It is impossible to build a system without any fault. Sometimes, this fault makes software implementation failure. If we test the system before executing the system it will help us to find the fault of the system. For testing the system, we need to write some test cases.

#### 5.6.1 Log In

| Test case #1                          | Test case name: Log In            |
|---------------------------------------|-----------------------------------|
| System: Event Planners Searching Site | Subsystem: Admin and Customer ID. |
| Designed By:                          | Designed Date:                    |
| Executed by:                          | Executed date                     |

**Short Description:** The user is registered and trying to log in to the Audit Application website when the system will check validity.

#### **Pre-conditions:**

- 1. When any users try to go home page or any page, they will be asked to login first.
- 2. Assume that Username is pranty@gmail.com" and password "12345678

| Step | User email       | Password            | <b>Expected Response</b>                              | Pass/<br>Fail | Comment |
|------|------------------|---------------------|-------------------------------------------------------|---------------|---------|
| 1    | admin@gmail.com  | 12345645            | Wrong user email and password                         |               |         |
| 2    |                  | 12345678            | User email can't be blank                             |               |         |
| 3    | pranty@gmail.com | 11122255            | Invalid password                                      |               |         |
| 4    | demo@gmail.com   | 12345678            | Invalid user email                                    |               |         |
| 5    | admin@gmail.com  |                     | Password can't be blank                               |               |         |
| 6    |                  |                     | Username and password<br>Can't be blank               |               |         |
| 7    | bd@gmail.c<br>om | 12345678            | Invalid user email                                    |               |         |
| 8    | Admin            | password            | Invalid user email                                    |               |         |
| 9    |                  | fdsfdgfdh           | Invalid user email & password                         |               |         |
| 10   | pranty@gmail.com | 12345678            | Successfully logged in and redirect to dashboard page |               |         |
| 11   | Khan             | <br>khan@fasd<br>ff | Invald username and password                          |               |         |

Post conditions: Audit person and BPWN"S members will successfully login in the system

#### 5.6.2 File Size

| Test case #2                          | Test case name: File size      |
|---------------------------------------|--------------------------------|
| System: Event Planners Searching Site | Subsystem: N/A.                |
| <b>Designed By:</b> Pranty            | <b>Designed Date:</b> 20.07.19 |
| Executed by:                          | Executed date                  |

**Short Description:** user fills all the input field and now trying to input a file.

#### **Pre-conditions:**

**1.** Log in first with his username and password.

**2.** File size should have to less than 2MB.

| Step | Action                | Expected Result    | Pass/<br>Fail | Comment |
|------|-----------------------|--------------------|---------------|---------|
| 1    | Inputting a video     | File is too large. |               |         |
| 2    | Inputting 2.5 Mb file | File is too large. |               |         |
| 3    | Inputting 2 Mb file   | Allow to save      |               |         |
| 4    | Inputting no file     | Allow to save      |               |         |

**Post-conditions:** File is inserted into the database successfully.

## 5.6.3 Required Input Field in All Pages

| Test case #3                          | <b>Test case name:</b> Required input field in all pages. |  |  |
|---------------------------------------|-----------------------------------------------------------|--|--|
| System: Event Planners Searching Site | Subsystem: N/A.                                           |  |  |
| <b>Designed By:</b> Pranty            | Designed Date: 20.07.19                                   |  |  |
| Executed by:                          | Executed date                                             |  |  |

**Short Description:** user fills all the input field and now trying to input a file.

#### **Pre-conditions:**

1. User should log in first with his user email and password.

2. Every input field should have to be filled except in put file.

| Step | Action                                                 | Expected Result                    | Pass/<br>Fail | Comment |
|------|--------------------------------------------------------|------------------------------------|---------------|---------|
| 1    | All the input field is filled but title filed is empty | Please fill out income title field |               |         |
| 2    | The entire input field is filled.                      | System will allow saving.          |               |         |

## **5.6.4** Checking Editable and Not Editable

| Test case #6                          | <b>Test case name:</b> Checking Editable and not Editable. |
|---------------------------------------|------------------------------------------------------------|
| System: Event Planners Searching Site | Subsystem: Edit post.                                      |
| Designed By: Pranty                   | Designed Date: 20.07.19                                    |
| Executed by:                          | Executed date                                              |

#### **Short Description:**

#### **Pre-conditions:**

- 1. User should log in first with his user email and password.
- 2. Open their post list.

| Step | Action           | Expected Result | Pass/<br>Fail | Comment |
|------|------------------|-----------------|---------------|---------|
| 1    | Event post (own) | Editable        | Pass          |         |
| 2    | Blog post (own)  | Editable        | Fail          |         |
| 3    | Others post      | Not Editable    | Pass          |         |
| 4    | Admin's Post     | Not editable    | pass          |         |

**Post-conditions:** Only personal data will be edited.

## Chapter-6 User Manual

#### 6.1 Login Page

To enter on audit application, user needs to authentic herself/himself first. If the person is audit person, then he should specify himself as audit person with his valid username and password. Things are also same for the members of BPWN.

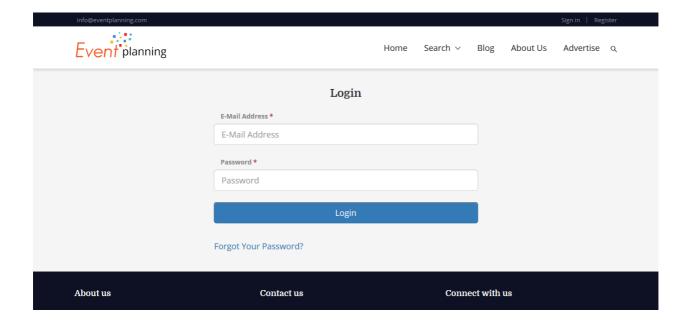

## **6.2 Home Page**

Here user can see event by category, search event.

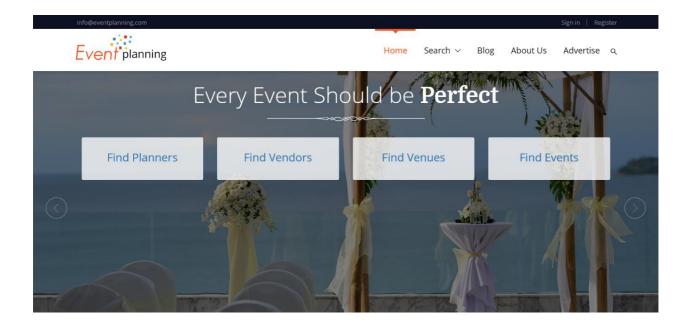

## 6.3 Event page

Here visitor can see the all events.

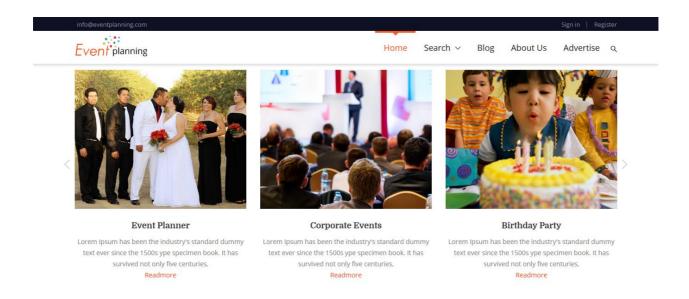

## **6.4 Event Details Page**

Here visitor can see the details view of a event, share post from here.

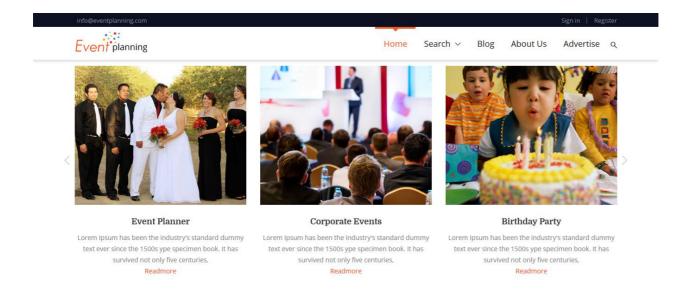

## 6.5 User Registration

Here, new members can register him.

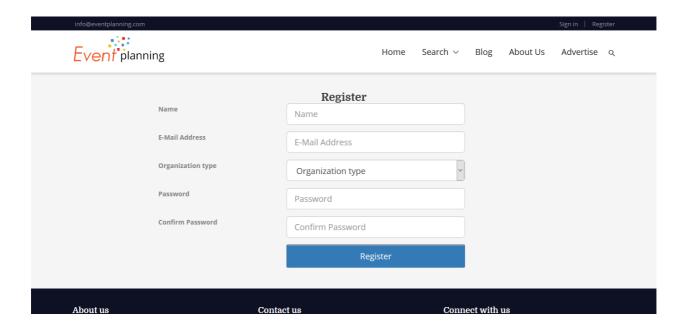

## 6.6 User Dashboard

Every user can get a dashboard for create post and also get a profile

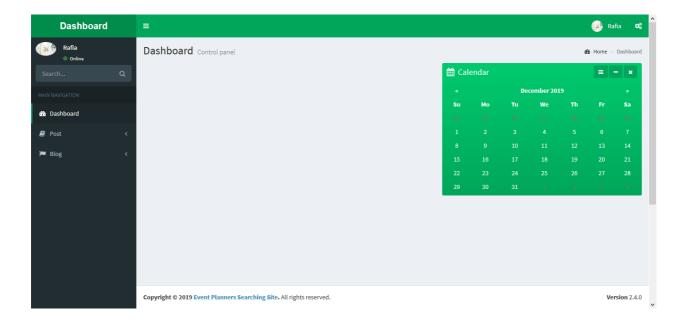

#### **6.7 Create Post**

From this page user can able to added new event, blog

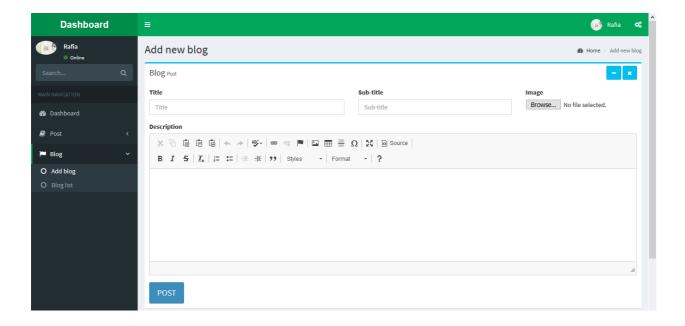

#### 6.8 View Post

From here user can able to edit or delete his/her own post

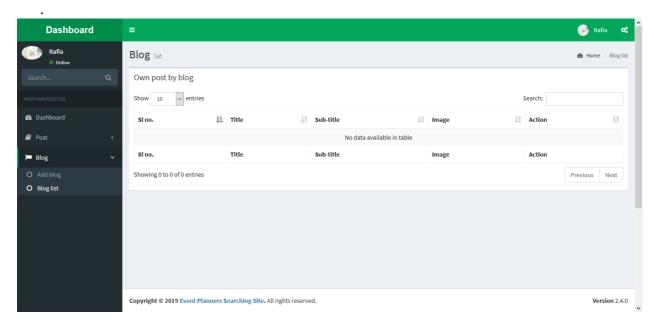

## **6.9 User Profile**

User can see his / her profile. Also update his / her information.

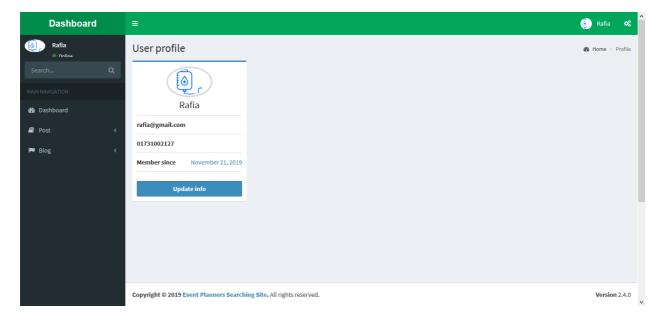

#### 6.10 Admin Dashboard

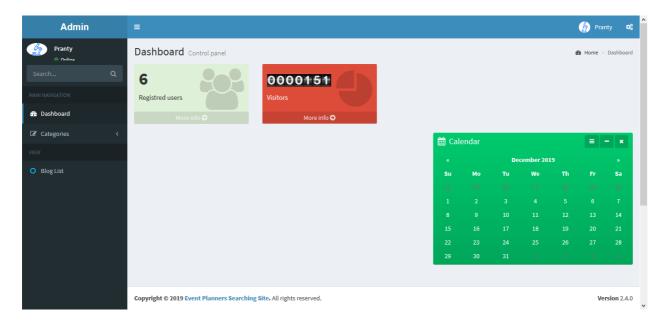

## **6.11 Category**

Admin can added new category.

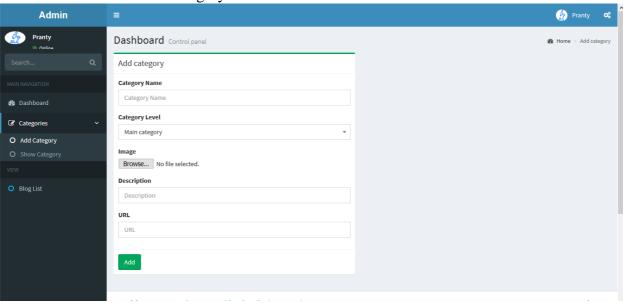

#### **6.12 Category List**

Admin can modify category.

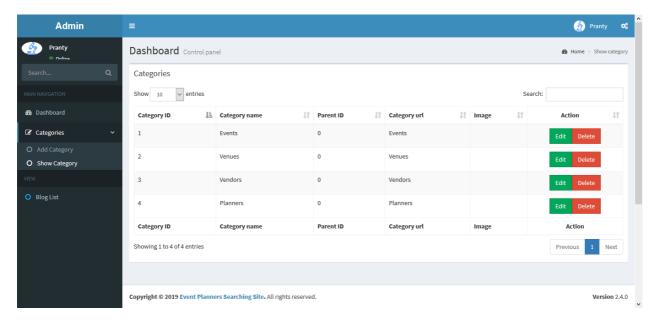

## 6.13 Blog List

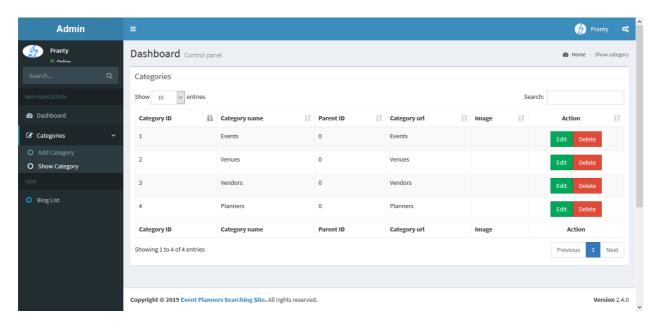

Chapter 7

Conclusion

#### 7.1 Project Summary

This project has been started from January. From that beginning time I have to work hard to know the clients requirement clearly. After that I proposed a design to them by help of my supervisor. They appreciated and said to start developing the project. Then I started to develop the project.

From then I gradually develop the project. To build an accounting software is typically hard. I think storing the data in database neatly is very important. That's why I did this first and made a relationship with the tables. After that I design the UI. This project's UI is very simple and clean which is very help for the user's experience. Then I started coding and executing the project.

If I did not test this project there will stay some bug on this project which will ruin the full project. That why give importance to test this project and then I solved some bug which I got after testing this project.

#### 7.2 Limitations

| It is very hard to | o develop s | omething v | without any | limitations. | This projec | t has some | limitations. |
|--------------------|-------------|------------|-------------|--------------|-------------|------------|--------------|
| Limitation is as   | follows:-   |            |             |              |             |            |              |

| Not highly secure                |
|----------------------------------|
| Security is not high performance |

## 7.3 Compare with existing site

## Compare with other site:

| Existence site name          | F1 | F2 | F3 | F4 | F5 | F6 | F7 | F8 | F9 |
|------------------------------|----|----|----|----|----|----|----|----|----|
| baen.com                     | Y  | N  | N  | Y  | N  | N  | N  | N  | Y  |
| ebooks.com                   | Y  | N  | Y  | Y  | N  | N  | N  | N  | Y  |
| openlibrary.org              | Y  | N  | Y  | Y  | Y  | N  | N  | N  | Y  |
| free-books.net               | Y  | N  | Y  | Y  | Y  | N  | N  | N  | Y  |
| library.britishcouncil.org.b | N  | Y  | Y  | N  | N  | N  | N  | N  | N  |
| ebook.gov.bd                 | Y  | N  | N  | Y  | N  | N  | N  | N  | Y  |
| read-any-book.com            | Y  | N  | Y  | Y  | Y  | N  | N  | N  | Y  |
| scribd.com                   | Y  | Y  | Y  | Y  | Y  | N  | N  | N  | Y  |

| Event Planners<br>Searching Site | Y | Y | Y | Y | Y | Y | Y | Y | Y |
|----------------------------------|---|---|---|---|---|---|---|---|---|
|----------------------------------|---|---|---|---|---|---|---|---|---|

Here,

F1= Free book download

F2=Post (book, audio, video, blog)

F3= Share post in social media

F4= User login registration

F5= Review System (Post review)

F6= Printing option

F7= Admin approval system

F8= Added google drive

F9= Search option

#### 7.4 Obstacles and Achievements

To walk in the good way one's have to face many obstacles. By facing obstacles one will get some achievements. To store the data with financial year wise and to get the data in a correct format was an obstacle for me. Although I have done it by taking help from my supervisor, friends and by searching the solution from google. Some obstacles and achievement are as follow:

| <b>Scope Change:</b> Sometimes I was asked to add some features. Then I had to redesign the system. It made me sometimes hopeless.                                                                             |
|----------------------------------------------------------------------------------------------------|
| <b>Resource Deprivation:</b> In some cases I did not get proper resource to handle that situation.                                                                                                    |
| Lack of Stakeholder's Engagement: This project's stakeholders are Bangladesh police. Police are very busy with their work. Sometimes I need to talk with for some issue but I did not get them in proper time. |

#### 7.5 Future Scope

By working with this project, I have learnt many things and meet with some great person. This project will give me some opportunity to work with this type of similar project.

#### 7.6 References

To complete audit application, I have taken help from many places. Some references are given bellow:-

1. www.google.comwww.wik ipedia.comhttps://github.com/https://getbootstrap.comwww.w3schools.comwww.php.netwww.jquery.comwww.bpwn.org.bdwww.youtube.com